# 新規会員登録

・今年初めてSSAに出場する方は先に会員登録を済ませておきましょう◎

 $\mathbf{1}$ 

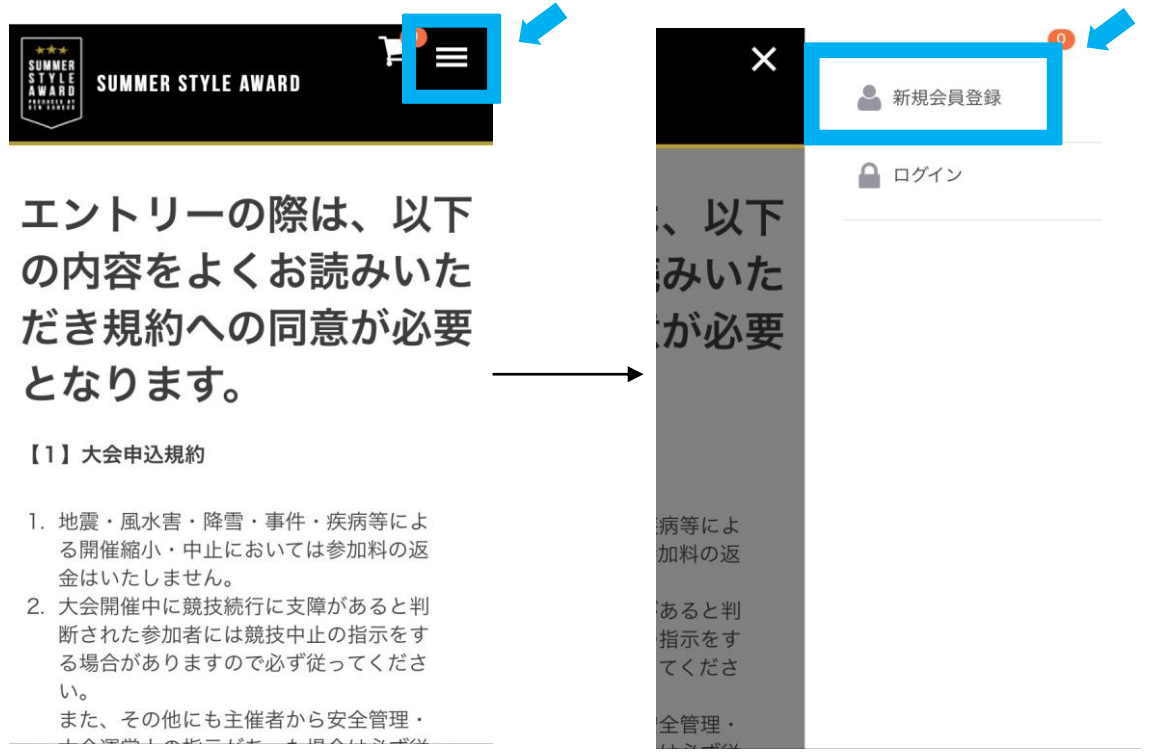

# 新規会員登録

・登録したメールアドレスに送信されるメールに記載のURLを選択すると

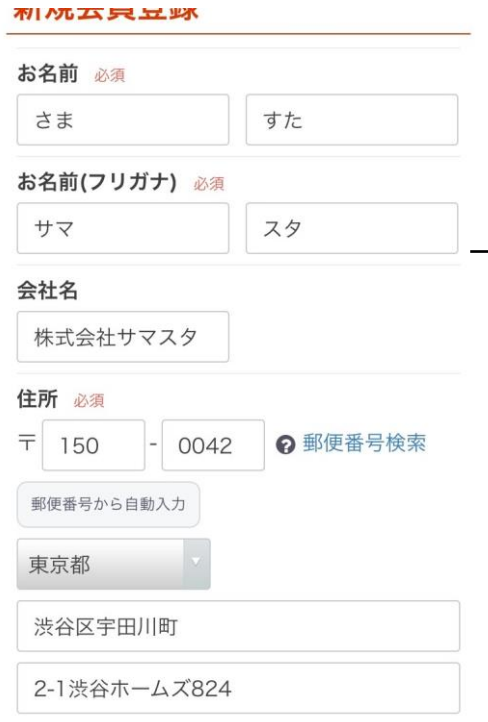

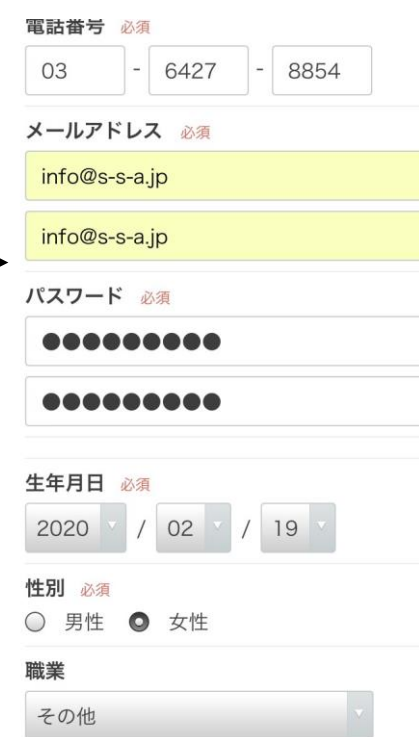

## 会員登録が完了します。 ※この画面は仮登録の状態です。

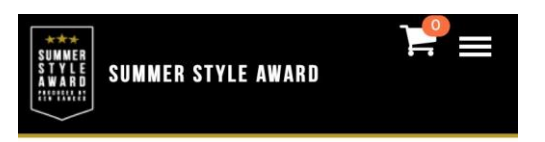

### 新規会員登録 (完了)

### 会員登録ありがとうございます

現在仮会員の状態です。 ご入力いただいたメールアドレス宛てに、ご連 絡が届いておりますので、 本会員登録になった上でお買い物をお楽しみく ださい。 今後ともご愛顧賜りますようよろしくお願い申 し上げます。

### トップページへ